Comentario [BK1]: Page: 1

# Premiere/PCI II Baby-AT Board & Expandable Desktop

Technical Product Summary

Version 2.0

December, 1994

Order Number 281626-002

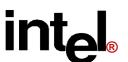

# **Premiere/PCI II Technical Product Summary**

# **Table of Contents**

| Introduction                                       |
|----------------------------------------------------|
| Board Level Features                               |
| System Level Features                              |
| Appendix A – User-Installable Upgrades12           |
| Appendix B – Jumpers                               |
| Appendix C – Connectors                            |
| Appendix D – Memory Map                            |
| Appendix E – I/O Map17                             |
| Appendix F – Interrupts & DMA Channels             |
| Appendix G – AMIBIOS Setup                         |
| Appendix H – AMIBIOS Error messages and Beep Codes |
| Appendix I – BIOS Recovery                         |
| Appendix J – Environmental Standards               |
| Appendix K – Reliability Data                      |
| Appendix L – Customer Support                      |
|                                                    |

Intel Corporation disclaims all warranties and liabilities for the use of this document and the information contained herein, and assumes no responsibility for any errors which may appear in this document. Intel makes no commitment to update the information contained herein, and may make changes at any time without notice. There are no express or implied licenses granted hereunder to any intellectual property rights of Intel Corporation or others to design or fabricate Intel integrated circuits or integrated circuits based on the information in this document. Contact your local sales office to obtain the latest specifications before placing your order.

<sup>\*</sup>All other trademarks are the property of their respective owners.

# Introduction

The Premiere/PCI II is a state-of-the-art computer platform delivering the latest microprocessor and I/O technology in an industry standard Baby-AT form factor. It is ideal for demanding desktop applications requiring the maximum in computing performance and I/O expansion flexibility.

The Pentium<sup>™</sup> processor at 75 MHz, 90 MHz, or 100 MHz is complemented by a 256 KB second level write-back cache to provide workstation level computing performance. A Level 5 Pentium OverDrive<sup>™</sup> socket provides access to future enhancements (75 and 90 MHz products only), and SIMM sockets support up to 128 MB of DRAM.

The Premiere/PCI II offers outstanding I/O capabilities. Three PCI local bus slots provide a high bandwidth data path for data-movement intensive functions such as graphics. An integrated RZ1000 IDE controller on the PCI local bus provides a high performance primary IDE interface, while an SMC 37C665 Super I/O component controls a floppy drive, secondary ISA IDE interface, two FIFO serial ports and an EPP/ECP-capable parallel port. Five ISA slots complete the I/O mix.

The Premiere/PCI II provides the foundation for cost effective, high performance, highly expandable platforms which deliver the latest in CPU and I/O technology.

# STANDARD BABY-AT FORM FACTOR

The Premiere/PCI II baseboard conforms to the industry standard Baby-AT form factor. The Baby-AT form factor specifies maximum board size, board mounting locations, and connector locations for the keyboard connector, as well as expansion slot placement. In addition to complying with the standard, the Premiere/PCI II provides three slots which will accommodate high performance PCI local bus expansion cards.

Comentario [dc2]: Page: 3 I think the appropriate place for this is under board level features.

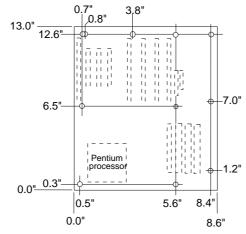

Figure 1. Premiere/PCI II Baseboard dimensions.

# **Board Level Features**

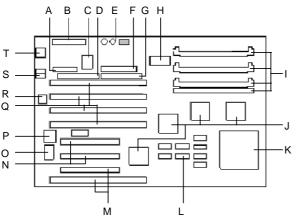

- A Parallel port connector
- B Power connector
- C SMC 37C665 Super I/O
- D IDE connector on PC bus
- E Voltage regulator circuitry
- F Floppy disk connector
- G IDE connector on ISA bus
- H Real-time clock and battery
- I SIMM sockets
- J Intel Neptune chip set
- C Pentium processor
- L 256 KB write-back L2 cache
- M Shared slot for ISA or PCI card
- N Two dedicated PCI connectors
- O RZ1000 PCI IDE controller
- P Keyboard controller
- Q Four dedicated ISA connectors
- R Flash EEPROM System BIOS
- S Serial port connectors
- T AT-style keyboard connector

Figure 2. Premiere/PCI II baseboard components

#### CPU

The Premiere/PCI II Baby-AT Baseboard is designed to operate with 3.3 volt Pentium processors and is offered with the 75 MHz, 90 MHz, or 100 MHz Pentium processor.

The following matrix summarizes which Printed Board Assemblies (PBAs) support which processor speeds:

| Processor Speeds supported | 75 MHz or 90 MHz               | 100 MHz                        |
|----------------------------|--------------------------------|--------------------------------|
| PBA #s                     | 541297, 541298, 622997, 626248 | 631177, 631178, 631179, 631180 |

The Pentium processor maintains full backward compatability with the 8086, 80286, i386<sup>™</sup> and i486<sup>™</sup> processors. It supports both read and write burst mode bus cycles, and includes separate 8 KB on-chip code and data caches which employ a write-back policy. Also integrated into the Pentium processor is an advanced numeric coprocessor which significantly increases the speed of floating point operations while maintaining backward compatibility with i486DX math coprocessors and complying with ANSI/IEEE standard 754-1985.

Based on a 0.6 micron process, the Pentium processor is driven by 3.3 volts Vcc (as opposed to 5 volts), reducing the power requirements of the Premiere/PCI II. A patented on-board voltage regulator circuit delivers the required 3.3 volts from the 12 volts provided by a standard PC power supply.

Some versions of the Pentium processor support Intel's SMM power-management operation. Systems using the Premiere/PCI II baseboard with these processors and low-power peripherals may qualify for the Energy Star computers program.

# PERFORMANCE UPGRADE

A 75 MHz system can be upgraded by installing a 90 MHz Pentium processor and changing the CPU Speed jumper setting (due to design differences, 75 MHz or 90 MHz Premiere/PCI II products cannot be upgraded with a 100 MHz processor). A 296-pin Zero Insertion Force socket also provides the users of 75 MHz or 90 MHz products with a Level 5 OverDrive processor performance upgrade path.

# SECOND LEVEL CACHE

The processor's internal cache is complemented by a 256 KB direct mapped, write-back second level cache implemented with 32Kx8 SRAM devices. Tag and control logic is contained in the 82434NX PCMC core logic chip.

#### Comentario [dc3]: Page: 4

Does the same fab (PBA) support all three speeds, 100mhz? And if so we need to make it clear how the customer can tell. This either is inaccurate, or leaving a lot to question.

Comentario [dc4]: Page: 4

# Comentario [dc5]: Page: 4

What are the limitations? The phone is going to ring if we don't explain it in the "technical" product summary. Can the user rejumper to 90mhz and run the overdrive processor?

Comentario [BK6]:

#### SYSTEM MEMORY

The Premiere/PCI II baseboard provides four 72-pin SIMM sites for memory expansion. The sockets support 256K x 36 (1 MB), 512K x 36 (2 MB), 1M x 36 (4 MB), 2M x 36 (8 MB), 4M x 36 (16 MB), and 8M x 36 (32 MB) SIMM modules. Minimum memory size is 2 MB and maximum memory size, using four 8M x 36 SIMM modules, is 128 MB. Memory timing requires 70 ns fast page devices. Parity generation and checking is provided for each byte. The parity generation and checking circuitry is automatically enabled or disabled by the system BIOS depending on the type of DRAM installed. Parity will only be enabled if all installed DRAM SIMMs are 36 bits. Any installed 32 bit SIMMs, non-parity, will disable the parity circuit.

The four sockets are arranged as Bank A and Bank B, with each bank consisting of two sockets and providing a 64-bit wide data path and an optionally functional 8 bit parity path. Both SIMMs in a bank must be of the same memory size and type, although Banks A and B may have different types of memory installed. Bank A only, Bank B only, or both banks may be populated. There are no jumper settings required for the memory size, which is automatically detected by the system BIOS. Tin lead SIMMs are required to be used when adding DRAM.

The memory array is controlled by the Intel 83434NX PCMC and data buffering is provided by two Intel 82433NX Local Bus Extension devices.

#### **EXPANSION SLOTS**

Up to seven expansion slots may be populated on the Premiere/PCI II baseboard. There are five ISA bus expansion connectors and three PCI expansion connectors. One slot is shared by connectors that will accommodate either an ISA or a PCI expansion card, but not both at the same time; thus accounting for the disparity between the number of slots and connectors. All three PCI expansion slots accept PCI master cards, and fully support the PCI specification.

The board design limits the add-in card length of three slots. The height of the CPU heat sink limits the two inner PCI connectors to short PCI cards, and SIMM memory limits the length of cards installed in the outer ISA connector.

#### PCI 3.3 VOLT CAPABILITIES

To maintain strict compliance with the PCI specification, the baseboard provides a connector which can be used to route 3.3 volt power to the PCI slots. The connector may be used with a separate 3.3 volt power supply or with a custom designed voltage converter. Note: the on-board regulator provides power to the CPU and not the PCI slots.

# IDE SUPPORT

The Premiere/PCI II baseboard provides two IDE interfaces. The primary interface uses the PC Tech RZ1000 chip which resides on the baseboard's PCI bus; no PCI slot is consumed. IDE mode-3 operation is supported to maximize bandwidth between the RZ1000 and the drive, and the BIOS supports 32 bit programmed I/Os to maximize bandwidth between the processor and RZ1000. A secondary IDE interface is implemented on the ISA bus using the SMC 37C665. Type F DMA access to this device is supported by the system BIOS. The system BIOS supports Logical Block Addressing on both IDE interfaces.

#### PERIPHERAL COMPONENT INTERCONNECT (PCI) CHIP SET

The Intel Neptune chip set consists of one 83434NX PCI/Cache/Memory Controller (PCMC), two 82433NX Local Bus Extension (LBX) devices, and one 82378IB System I/O (SIO-G) bridge chip. The Neptune chip set provides the following functions:

- CPU reset control
- CPU L1 cache control
- · CPU burst mode control
- CPU interface control
- Integrated second level write-back cache controller with tag comparator
- Fast Page-mode DRAM controller
- Burst memory read/write control logic
- Data bus conversion to PCI

- Parity generation/detection to memory
- AT-BUS direction control
- Chip select for keyboard controller and RTC
- · Speaker control
- NMI logic
- Keyboard reset, gate A20 emulation logic
- DMA controller
- Interrupt controller and steering
- Counters/Timers

· SMI interrupt logic and timer

# 82434NX PCI/CACHE/MEMORY CONTROLLER (PCMC)

The 82434NX provides all control signals necessary to drive a second level cache and the DRAM array, including multiplexed address signals. It also controls system access to memory and generates snoop controls to maintain cache coherency.

# 82433NX LOCAL BUS EXTENSION (LBX)

There are two 82433NX components which provide data bus buffering and dual port buffering to the memory array. Controlled by the 82434NX, the 82433NX devices add one load each to the PCI bus and perform all the necessary byte and word swapping required. Memory and I/O write buffers are included in these devices.

#### 82378IB-G SYSTEM I/O (SIO.G)

The 82378IB integrates seven 32-bit DMA channels, five 16-bit timer/counters, two eight-channel interrupt controllers, PCI-to-AT interrupt mapping circuitry, NMI logic, ISA refresh address generation, and PCI/ISA bus arbitration circuitry together onto the same device.

Detailed information on the chip set is available in the Intel 82430 PCISet data sheet.

#### SMC 37C665 SUPER I/O CONTROLLER

Control for the integrated serial ports, parallel port, floppy drive and secondary IDE hard drive interface is incorporated into a single component, the SMC FDC37C665. This component provides:

- Two NS16C552-compatible UARTs with send/receive 16 byte FIFO
- · Multi-mode bi-directional parallel port
  - Standard mode; IBM and Centronics compatible
  - Enhanced Parallel Port (EPP) with BIOS/Driver support
  - High Speed mode; Enhanced Capabilities Port (ECP) compatible
- Industry standard floppy controller with 16 byte data FIFO (2.88 MB floppy support)
- Type-F DMA capable secondary IDE interface

Header pins located near the back of the board allow cabling to use these interfaces. The serial ports can be enabled as COM1, COM2, or disabled. The parallel port can be configured via Setup as normal, extended, or disabled.

#### KEYBOARD INTERFACE

An Intel 8242 surface mount microcontroller contains the Phoenix Technologies PE keyboard/mouse controller code. Besides providing traditional keyboard and mouse control functions, this keyboard controller allows hot-key sequences to immediately power-down the system.

An AT keyboard connector is located on the back panel side of the baseboard. The 5V lines to this connector is protected with a PolySwitch\* circuit which acts much like a self-healing fuse, re-establishing the connection after an over-current condition is removed. While this device eliminates the possibility of having to replace a fuse, care should be taken to turn off the system power before installing or removing a keyboard or mouse.

The 8242 microcontroller code supports Power-On/Reset (POR) password protection. The POR password is set via the Setup program. The keyboard controller also provides for the following "hot key" sequences:

- <CTRL><ALT><DEL>: System software reset. This sequence performs a software reset of the system by jumping to the beginning of the BIOS code and running the POST operation.
- <CTRL><ALT><-> sets the system for de-turbo mode, emulating an 8 MHz AT, and <CTRL><ALT><+> sets the system for turbo mode may be prohibited by an operating system, or when the CPU is in Protected mode or virtual x86 mode under DOS.
- Power down and coffee-break sequences (available in varying levels of efficiency, depending on whether the Pentium processor supports SMM).

#### Comentario [dc7]: Page: 6

The system will still power down, ie the video, and hard drive, but the cpu only halts, it does not stop clock whick save about 6-7Watts. So coffee breaking is available with Phase II it just isn't as efficient as when you have a B3 stepping of the CPU installed.

# DALLAS DS12887 REAL TIME CLOCK, CMOS RAM AND BATTERY

The Real Time Clock, RTC, is implemented using a Dallas DS12887 device. The DS12887 is accurate to within 13 minutes/year and requires no external support, the battery and oscillator are integrated into the device. The component has an estimated lifetime of ten years.

The RTC can be set via the BIOS SETUP Program. CMOS memory supports the standard 128-byte battery-backed RAM, fourteen bytes for clock and control registers, and 114 bytes of general purpose non-volatile CMOS RAM. All CMOS RAM is reserved for BIOS use. The CMOS RAM can be set to specific values or cleared to the system default values using the BIOS SETUP program. Also, the CMOS RAM values can be cleared to the system defaults by using a hardware jumper. Appendix B lists jumper configurations.

#### SYSTEM BIOS

The Premiere/PCI ED baseboard uses an American Megatrends Incorporated (AMI) Pentium ROM BIOS, which is stored in Flash EEPROM and easily upgraded using a floppy disk-based program. BIOS upgrades will be downloadable from the Intel Applications Support electronic bulletin board service. In addition to the AMIBIOS, the Flash EEPROM also contains the Setup utility, Power-On Self Tests (POST), update recovery code, and the PCI auto-configuration utility. This baseboard supports system BIOS shadowing, allowing the BIOS to execute from 32-bit on-board write-protected DRAM.

The BIOS displays a sign-on message during POST identifying the type of BIOS and a five-digit revision code. The initial production BIOS in the Premiere/PCI II will be identified as 1.00.01.AX1. As BIOS updates occur the revision number will increase to 1.00.02.AX1, and so on.

Information on BIOS functions can be found in the *IBM PS/2 and Personal Computer BIOS Technical Reference* published by IBM, and the *ISA and EISA Hi-Flex AMIBIOS Technical Reference* published by AMI. Both manuals are available at most technical bookstores.

#### FLASH IMPLEMENTATION

The Intel 28F001BXT 1 Mb Flash component is organized as 128K x 8 (128 KB). The Flash device is divided into five areas, as described in Table 1.

| System Address |        | FLASH Memory Area                    |  |
|----------------|--------|--------------------------------------|--|
| F0000H         | FFFFFH | 64 KB Main BIOS                      |  |
| EE000H         | EFFFFH | 8 KB Boot Block (Not FLASH erasable) |  |
| ED000H         | EDFFFH | 4 KB Plug and Play ESCD Storage Area |  |
| EC000H         | ECFFFH | 4 KB OEM Logo Area                   |  |
| E0000H         | EBFFFH | 48 KB System BIOS Reserved           |  |

Table 1. Flash memory organization

The Flash device resides in system memory in two 64 KB segments starting at E0000H, and can be mapped two different ways, depending on the mode of operation. In *Normal Mode*, address line A16 is inverted, setting the E000H and F000H segments so that the BIOS is organized as shown in the system address column above. *Recovery mode* removes the inversion on address line A16, swapping the E000H and F000H segments so that the 8 KB boot block resides at FE000H where the CPU expects the bootstrap loader to exist. This mode is only necessary in the unlikely event that a BIOS upgrade procedure is interrupted, causing the BIOS area to be left in an unusable state. For information on recovering in the event of a catastrophic failure, refer to Appendix I.

#### **BIOS UPGRADES**

FLASH memory makes distributing BIOS upgrades easy. A new version of the BIOS can be installed from a diskette. BIOS upgrades will be available as downloadable files on the Intel bulletin board.

The disk-based Flash upgrade utility, FMUP.EXE, has three options for BIOS upgrades:

- The Flash BIOS can be updated from a file on a disk;
- The current BIOS code can be copied from the Flash EEPROM to a disk file as a backup in the event that an upgrade cannot be successfully completed; or
- The BIOS in the Flash device can be compared with a file to ensure the system has the correct version.

Comentario [dc8]: Page: 7
The logo area now resides at EC000ECFFF, and the ECSD area is from ED000EDFFF, which changes the not used area to E0000-EBFFF.

The upgrade utility ensures the upgrade BIOS extension matches the target system to prevent accidentally installing a BIOS for a different type of system. Security to prevent unauthorized changes to the BIOS is provided via a write-protect jumper on the baseboard. The default setting is to allow BIOS upgrades. A recovery jumper is provided to allow recovery in the unlikely event of an unsuccessful BIOS upgrade. The jumper forces the ROM decode to access a 32 KB block of write protected recovery code in the Flash device.

#### SETUP UTILITY

The ROM-based Setup utility allows the configuration to be modified without opening the system for most basic changes. The Premiere/PCI II baseboard also incorporates many new capabilities into the Flash EEPROM, including:

- Auto configuration of IDE hard disks (manual selection of the drive type is no longer required).
- Support for two IDE disk interfaces (primary and secondary) providing access to 4 IDE devices (when a second IDE controller is added on the PCI or ISA bus).
- An option allowing the user to assign a block of addresses below the 1 MB boundary as non-shadowed, non-cached. This area is primarily used for expansion card ROM which causes timing problems when shadowed and cached.
- ISA interrupts IRQ9, IRQ10, IRQ11, and IRQ15 may be assigned to add-in card ISA adapters, thereby
  informing the PCI configuration utility which interrupts not to use.

The Setup utility is accessible only during the Power-On Self Test, POST, by pressing the <DEL> or <Fl> key after the POST memory test has begun and before boot begins. A prompt may be enabled that informs users to press the <Fl> key to access Setup. A baseboard jumper can be set to prevent user access to Setup for security purposes. Setup options are detailed in Appendix G.

## PCI AUTO-CONFIGURATION CAPABILITY

The PCI auto-configuration utility operates in conjunction with the system Setup utility to allow the insertion and removal of PCI cards to the system without user intervention. When the system is turned on after adding a PCI add-in card, the BIOS automatically configures interrupts, DMA channels, I/O space, and other parameters. The user does not have to configure jumpers or worry about potential resource conflicts. Because PCI cards use the same interrupt resources as ISA cards, the user must specify the interrupts used by ISA add-in cards in the Setup utility. The PCI Auto-Configuration function complies with version 2.0G of the PCI BIOS specification.

#### ISA PLUG & PLAY CAPABILITY

The BIOS will incorporate ISA Plug and Play capabilities as delivered by Intel Architectural Labs Plug and Play Release 1.1. This will allow auto-configuration of Plug and Play ISA cards, and resource management for legacy ISA cards, when used in conjunction with the ICU, ISA Configuration Utility. Copies of the IAL Plug and Play specification may be obtained via FaxBack (800) 628-2283, or via CompuServe by typing Go PlugPlay.

# POWER MANAGEMENT CAPABILITY

The Premiere/PCI II baseboard supports power management via System Management Mode, SMM, interrupts to the CPU and Advanced Power Management, APM, BIOS support. In general, power management capabilities allow the system to be put into a power managed state by either an explicit hot-key combination being entered by the user, or by the expiration of a hardware timer which detects system inactivity for a user-configurable amount of time. When in power managed state the board is capable of telling the disk drive and graphics controllers to enter a power managed state, and of reducing CPU power consumption.

# FLASH LOGO AREA

Premiere/PCI II supports a 4 KB programmable FLASH user area located at EC000-ECFFF. An OEM may use this area to display a custom logo. The Premiere/PCI II BIOS accesses the user area just after completing POST.

#### SECURITY FEATURES

# **BIOS Password**

A BIOS password feature provides security during the boot process. A password can be set using the Setup utility, and must be entered prior to peripheral boot or keyboard/mouse operation. The second option is conisdered "network password"; it allows the system to fully boot, but the keyboard is nonoperational until the password is typed. To enable, disable, or change the password, refer to the Setup program options in Appendix G.

If the password is forgotten, it can be cleared by turning off the system and setting the "password clear" jumper to the clear position.

#### Setup Enable Jumper

A baseboard jumper controls access to the BIOS Setup utility. By setting jumper to the disable position, he user is prevented from accessing the Setup utility during the Power-On Self Test or at any other time.

#### **CONNECTORS**

#### FRONT PANEL CONNECTIONS

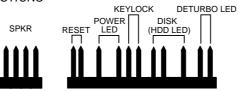

Figure 3. Front Panel Connectors

The external speaker provides error beep code information during the Power-On Self Test if the system cannot use the video interface. See Appendix H-AMIBIOS Error Messages and Beep Codes for more information about error beep codes.

# **BACK PANEL CONNECTIONS**

The back panel provides external access to either the standard AT-style keyboard. Figure 4 shows the general location of the keyboard connector.

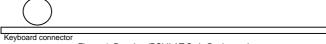

Figure 4. Premiere/PCI II AT Style Back panel.

#### I/O CONNECTIONS

The baseboard contains shroud-less stake pin header connections for cabling the serial, parallel, floppy, and IDE interfaces. Appendix C shows the locations of these connectors, orientation of pin 1 on each, the numbering of each connector, and for IDE and Floppy, the missing key pin.

# **System Level Features**

# **CHASSIS**

The Premiere/PCI II Expandable Desktop easily provides the expandability required for most traditional PC applications – seven peripheral bays, seven expansion slots, an ample 200 watt power supply and an additional fan located at the front left side of the chassis to help keep the system cool. The user can access five of the peripheral bays from the front of the chassis. The Premiere/PCI II also meets stringent environmental requirements.

# PERIPHERAL BAYS

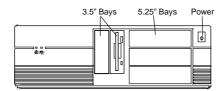

Figure 5: Premiere/PCI II Expandable Desktop Front Panel

Seven expansion bays are available for peripherals and other devices. These include three  $5\frac{1}{4}$ " half-height bays and two  $3\frac{1}{2}$ " one-inch bays accessible from the front panel. Two internal  $3\frac{1}{2}$ " bays are located above the power supply.

#### **FAN**

The Premiere/PCI II Expandable Desktop has two fans to keep the system cool. One fan within the power supply provides 28 cfm of air movement. The second fan, located behind the card guide, provides 26 cfm across the add-in cards and the CPU. The second fan receives 12 Vdc directly from the baseboard at stake pin location J1A1.

# **EXPANSION SLOTS**

The Premiere/PCI II Expandable Desktop has seven expansion card slots. Several of the slots are intended for use with less than full-length cards. One ISA slot is limited in length by the 3½" peripheral bay carrier, one ISA card slot is limited in length by the left-most SIMM socket, two ISA card slots are full length, two PCI slots are limited in length by the CPU heatsink, and one is a full length shared slot, accepting either an ISA or a PCI expansion card.

# FRONT PANEL

The Premiere/PCI II Expandable Desktop front panel consists of a power switch, a power-on LED and a hard disk access LED. Five peripheral bays also can be accessed from the front panel, as shown in Figure 5.

#### **BACK PANEL**

The back panel consists of access panels for the expansion slots (one location is unused), two DB9 RS-232 serial ports, a bi-directional parallel port, an AT-style keyboard connector, a 115/230 voltage switch, a power supply input, an auxiliary power output and the power supply fan. Punch-out locations also are provided for adding a second parallel port and a SCSI-2 connector.

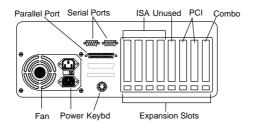

Figure 6. Premiere/PCI II Expandable Desktop Back Panel.

#### **POWER SUPPLY**

The Premiere/PCI II Expandable Desktop integrates a 200 watt switchable power supply for all onboard resources, add-in cards, and peripherals. The Astec Corp. model SA201-3440 supports operating settings at 100-120 VAC (5 Amps AC) or 200-240 VAC (3 Amps AC). The input voltage is selected using a switch on the back of the system.

# AC POWER INPUT SPECIFICATIONS

| Input frequency 50/60 Hz |       |  |
|--------------------------|-------|--|
| AC Voltage Current       |       |  |
| 90-135                   | 5.0 A |  |
| <u>180-265</u>           | 3.0 A |  |

Table 2. Power Supply Input Specifications.

# DC OUTPUT SPECIFICATIONS

| DC Voltage | Max. Continuous Current | Peak Current 15 Seconds | Minimum Current Load |
|------------|-------------------------|-------------------------|----------------------|
| +5V        | 22.0A                   | Ξ.                      | 3.0A                 |
| -5V        | 0.5A                    | <u>=</u>                | 0A                   |
| +12V       | 8.0A                    | <u>9.0 A</u>            | 0A                   |
| -12V       | 0.5A                    | -                       | 0A                   |

Table 3. Power Supply DC Output Specifications.

#### **POWER CONSUMPTION**

Table 4 lists the current used by system resources in a configuration which includes 8 MB of DRAM. Table 5 lists the typical power consumed by the same configuration. Note that the 3.3 volts used to drive the CPU and core logic is derived from an on-board voltage regulator from the +12 volt source. This information is preliminary and is provided only as a guide for calculating approximate total system power usage with additional resources added.

#### **CURRENT**

| DC Voltage | Typical Current* |
|------------|------------------|
| +5V        | 2.7 amps         |
| -5V        | 120 milliamps    |
| +12V       | 780 milliamps    |
| -12V       | 90 milliamps     |

Table 4. Premiere/PCI II current requirements (preliminary)
\*Calculated with 8 MB DRAM, VGA controller and floppy drive, while idle at DOS prompt

# WATTS

| Resource                                       | Typical Power* |
|------------------------------------------------|----------------|
| Premiere/PCI II baseboard,                     |                |
| 8 MB (4 MB in each of two banks), 256 KB cache | 24.7 Watts     |
| Teac 3½" Floppy drive                          | 1.7 Watts      |

Table 5. Current use by system resources (preliminary)
\*Calculated with 8 MB DRAM, VGA controller and floppy drive, while idle at DOS prompt

# **FLOPPY DRIVE**

The Premiere/PCI II Expandable Desktop integrates a 3½" Teac Floppy drive Model FD-235HF into the right 3½" bay. This is the same proven floppy disk drive that has been used on many previous Intel systems.

# **SPEAKER**

The standard system ships with an external speaker installed. The user may enable/disable the device using the Setup utility or program the speaker via port 61H. The speaker provides error beep code information during POST if the system cannot use the video interface. The product guide contains detailed beep and error code information.

# **CHASSIS COLOR**

The chassis color is beige. The bottom and back of the chassis are not painted.

Comentario [DS9]: Page: 11 Still need to get real power consumption figures.

# Appendix A – User-Installable Upgrades

# SYSTEM MEMORY

Table A-1 shows the possible memory combinations. The Premiere/PCI II will support both parity and non-parity SIMMs, but they cannot be mixed within the same memory bank. If both parity and non-parity SIMMs are combined in the system all memory will be treated as non-parity. SIMM requirements are 70ns, Fast Page Mode, with tin-lead connectors.

| SIMM 1,2 (Bank 0)                    | SIMM 3,4 (Bank 1)<br>SIMM Type (Amount) | Total System Memory |
|--------------------------------------|-----------------------------------------|---------------------|
| SIMM Type (Amount)                   |                                         | 2 MB                |
| 256K X 36 (1 MB)<br>256K X 36 (1 MB) | Empty<br>256K X 36 (1 MB)               | 4 MB                |
|                                      |                                         | 6 MB                |
| 256K X 36 (1 MB)                     | 512K X 36 (2 MB)                        |                     |
| 256K X 36 (1 MB)                     | 1M X 36 (4 MB)                          | 10 MB               |
| 256K X 36 (1 MB)                     | 2M X 36 (8 MB)                          | 18 MB               |
| 256K X 36 (1 MB)                     | 4M X 36 (16 MB)                         | 34 MB               |
| 256K X 36 (1 MB)                     | 8M X 36 (32 MB)                         | 66 MB               |
| 512K X 36 (2 MB)                     | Empty                                   | 4 MB                |
| 512K X 36 (2 MB)                     | 256K X 36 (1 MB)                        | 6 MB                |
| 512K X 36 (2 MB)                     | 512K X 36 (2 MB)                        | 8 MB                |
| 512K X 36 (2 MB)                     | 1M X 36 (4 MB)                          | 12 MB               |
| 512K X 36 (2 MB)                     | 2M X 36 (8 MB)                          | 20 MB               |
| 512K X 36 (2 MB)                     | 4M X 36 (16 MB)                         | 36 MB               |
| 512K X 36 (2 MB)                     | 8M X 36 (32 MB)                         | 68 MB               |
| 1M X 36 (4 MB)                       | Empty                                   | 8 MB                |
| 1M X 36 (4 MB)                       | 256K X 36 (1 MB)                        | 10 MB               |
| 1M X 36 (4 MB)                       | 512K X 36 (2 MB)                        | 12 MB               |
| 1M X 36 (4 MB)                       | 1M X 36 (4 MB)                          | 16 MB               |
| 1M X 36 (4 MB)                       | 2M X 36 (8 MB)                          | 24 MB               |
| 1M X 36 (4 MB)                       | 4M X 36 (16 MB)                         | 40 MB               |
| 1M X 36 (4 MB)                       | 8M X 36 (32 MB)                         | 72 MB               |
| 2M X 36 (8 MB)                       | Empty                                   | 16 MB               |
| 2M X 36 (8 MB)                       | 256K X 36 (1 MB)                        | 18 MB               |
| 2M X 36 (8 MB)                       | 512K X 36 (2 MB)                        | 20 MB               |
| 2M X 36 (8 MB)                       | 1M X 36 (4 MB)                          | 24 MB               |
| 2M X 36 (8 MB)                       | 2M X 36 (8 MB)                          | 32 MB               |
| 2M X 36 (8 MB)                       | 4M X 36 (16 MB)                         | 48 MB               |
| 2M X 36 (8 MB)                       | 8M X 36 (32 MB)                         | 80 MB               |
| 4M X 36 (16 MB)                      | Empty                                   | 32 MB               |
| 4M X 36 (16 MB)                      | 256K X 36 (1 MB)                        | 34 MB               |
| 4M X 36 (16 MB)                      | 512K X 36 (2 MB)                        | 36 MB               |
| 4M X 36 (16 MB)                      | 1M X 36 (4 MB)                          | 40 MB               |
| 4M X 36 (16 MB)                      | 2M X 36 (8 MB)                          | 48 MB               |
| 4M X 36 (16 MB)                      | 4M X 36 (16 MB)                         | 64 MB               |
| 4M X 36 (16 MB)                      | 8M X 36 (32 MB)                         | 96 MB               |
| 8M X 36 (32 MB)                      | Empty                                   | 64 MB               |
| 8M X 36 (32 MB)                      | 256K X 36 (1 MB)                        | 66 MB               |
| 8M X 36 (32 MB)                      | 512K X 36 (2 MB)                        | 68 MB               |
| 8M X 36 (32 MB)                      | 1M X 36 (4 MB)                          | 72 MB               |
| 8M X 36 (32 MB)                      | 2M X 36 (8 MB)                          | 80 MB               |
| 8M X 36 (32 MB)                      | 4M X 36 (16 MB)                         | 96 MB               |
| 8M X 36 (32 MB)                      | 8M X 36 (32 MB)                         | 128 MB              |

Table A-1. Possible SIMM memory combinations Note: SIMMs may be parity (x 36) or non-parity (x 32)

# Appendix B - Jumpers

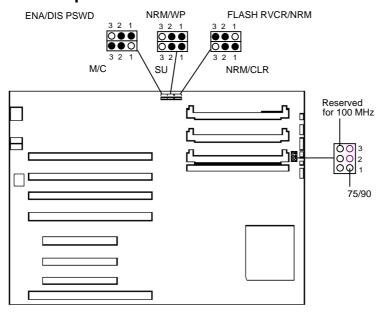

Figure B-1. Jumper locations and settings (• denotes default settings)

# 75/90 (CPU SPEED) - J1H3

Sets the processor's internal operating frequency at 75 MHz (1-2) or 90 MHz (2-3). The other half of the jumper set (J1H4) is used only for operation with a 100 MHz processor.

# RESERVED FOR 100 MHZ (CPU SPEED) - J1H4

Used only for operation with a 100 MHz processor (1-2, with no jumper installed on J1H3).

# FLASH RECOVERY (FLASH RCVR/NRM) - J6J2

Allows recovery if the system Flash update process results in corrupted EPROM. 2-3 is normal mode, 1-2 is Flash recovery mode. Default is normal mode (2-3). See Appendix I – BIOS Recovery for more information.

# CLEAR CMOS (NRM/CLR) - J6J1

Allows CMOS settings to be reset to default values. 1-2 keeps the current CMOS settings, 2-3 clears the CMOS settings to default values. Default is to keep the current settings (1-2).

# SETUP ENABLE (SU) - J7J1

Controls access to CMOS Setup Utility. 1-2 allows user access to Setup, 2-3 prevents user access to Setup. Default is allow user access (1-2).

# FLASH WRITE PROTECT (NRM/WP) – J7J2

Allows reprogramming of Flash EPROM to be disabled. 1-2 allows Flash updates, 2-3 enables Flash write protect. Default is to allow Flash updates (1-2).

#### COLOR/MONO (M/C) - J7J3

Chooses monochrome or color video mode at boot. 1-2 selects monochrome, 2-3 selects color. Default is color (2-3).

# PASSWORD CLEAR (ENA/DIS PSWD) - J7J4

Clears the system password when set to 2-3. Default is disabled (1-2).

# Appendix C - Connectors

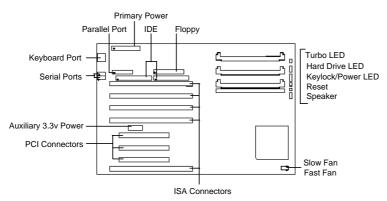

Figure C-1. Premiere/PCI II connectors (♦ indicates Pin 1 location)

# PARALLEL PORT

| Signal Name    | Pin | Pin | Signal Name |
|----------------|-----|-----|-------------|
| STROBE-        | 1   | 2   | AUTO FEED-  |
| Data Bit 0     | 3   | 4   | ERROR-      |
| Data Bit 1     | 5   | 6   | INIT-       |
| Data Bit 2     | 7   | 8   | SLCT IN-    |
| Data Bit 3     | 9   | 10  | Ground      |
| Data Bit 4     | 11  | 12  | Ground      |
| Data Bit 5     | 13  | 14  | Ground      |
| Data Bit 6     | 15  | 16  | Ground      |
| Data Bit 7     | 17  | 18  | Ground      |
| ACJ-           | 19  | 20  | Ground      |
| BUSY           | 21  | 22  | Ground      |
| PE (Paper End) | 23  | 24  | Ground      |
| SLCT           | 25  | 26  | N.C.        |

# PRIMARY POWER

| Pi | Name  | Function      |
|----|-------|---------------|
| 1  | PWRGD | Power Good    |
| 2  | +5 V  | + 5 volts Vcc |
| 3  | +12 V | + 12 volts    |
| 4  | -12 V | - 12 volts    |
| 5  | GND   | Ground        |
| 6  | GND   | Ground        |
| 7  | GND   | Ground        |
| 8  | GND   | Ground        |
| 9  | -5 V  | -5 volts      |
| 10 | +5 V  | + 5 volts Vcc |
| 11 | +5 V  | + 5 volts Vcc |
| 12 | +5 V  | + 5 volts Vcc |

# **IDE CONNECTORS**

| Signal Name    | Pin | Pin | Signal Name    |
|----------------|-----|-----|----------------|
| Reset IDE      | 1   | 2   | Ground         |
| Host Data 7    | 3   | 4   | Host Data 8    |
| Host Data 6    | 5   | 6   | Host Data 9    |
| Host Data 5    | 7   | 8   | Host Data 10   |
| Host Data 4    | 9   | 10  | Host Data 11   |
| Host Data 3    | 11  | 12  | Host Data 12   |
| Host Data 2    | 13  | 14  | Host Data 13   |
| Host Data 1    | 15  | 16  | Host Data 14   |
| Host Data 0    | 17  | 18  | Host Data 15   |
| Ground         | 19  | 20  | Key            |
| DRQ3           | 21  | 22  | Ground         |
| I/O Write-     | 23  | 24  | Ground         |
| I/O Read-      | 25  | 26  | Ground         |
| IOCHRDY        | 27  | 28  | BALE           |
| DACK3-         | 29  | 30  | Ground         |
| IRQ14          | 31  | 32  | IOCS16-        |
| Addr 1         | 33  | 34  | Ground         |
| Addr 0         | 35  | 36  | Addr 2         |
| Chip Select 0- | 37  | 38  | Chip Select 1- |
| Activity       | 39  | 40  | Ground         |

# **FLOPPY CONNECTOR**

| Signal Name | Pin | Pin | Signal Name      |
|-------------|-----|-----|------------------|
| Ground      | 1   | 2   | FDHDIN           |
| Ground      | 3   | 4   | Reserved         |
| Key         | 5   | 6   | FDEDIN           |
| Ground      | 7   | 8   | Index-           |
| Ground      | 9   | 10  | Motor Enable A-  |
| Ground      | 11  | 12  | Drive Select B-  |
| Ground      | 13  | 14  | Drive Select A-  |
| Ground      | 15  | 16  | Motor Enable B-  |
| Ground      | 17  | 18  | DIR-             |
| Ground      | 19  | 20  | STEP-            |
| Ground      | 21  | 22  | Write Data-      |
| Ground      | 23  | 24  | Write Gate-      |
| Ground      | 25  | 26  | Track 00-        |
| Ground      | 27  | 28  | Write Protect-   |
| Ground      | 29  | 30  | Read Data-       |
| Ground      | 31  | 32  | Side 1 Select-   |
| Ground      | 33  | 34  | Diskette Change- |

# TURBO LED

| Pin | Signal Name |
|-----|-------------|
| 1   | PULL_UP_330 |
| 2   | LED_TURBO-  |

# HARD DRIVE LED (DISK)

| I | Pin | Signal Name |
|---|-----|-------------|
|   | 1   | PULL_UP_330 |
|   | 2   | HD ACTIVE-  |
|   | З   | Key         |
|   | 4   | PULL UP 330 |

# KEY LOCK/POWER LED

|     | 200101 011211 222 |  |  |
|-----|-------------------|--|--|
| Pin | Signal Name       |  |  |
| 1   | LED_PWR           |  |  |
| 2   | Key               |  |  |
| 3   | Ground            |  |  |
| 4   | KEY LOCK          |  |  |
| 5   | Ground            |  |  |

# **RESET CONNECTOR**

| I | Pin | Signal Name |
|---|-----|-------------|
|   | 1   | RESET       |
|   | 2   | Ground      |

# **SPEAKER CONNECTOR**

| Pin | Signal Name |  |
|-----|-------------|--|
| 1   | SPKR_DAT    |  |
| 2   | Key         |  |
| 3   | No Connect  |  |
| 4   | +5V Vcc     |  |

# ISA CONNECTORS

| CONNECTORS  |     |     |             |  |
|-------------|-----|-----|-------------|--|
| Signal Name | Pin | Pin | Signal Name |  |
| GND         | B1  | A1  | IOCHK-      |  |
| RSTDRV      | B2  | A2  | SD7         |  |
| Vcc         | B3  | A3  | SD6         |  |
| IRQ9        | B4  | A4  | SD5         |  |
| -5V         | B5  | A5  | SD4         |  |
| DRQ2        | В6  | A6  | SD3         |  |
| -12V        | B7  | A7  | SD2         |  |
| 0WS-        | B8  | A8  | SD1         |  |
| +12V        | B9  | A9  | SD0         |  |
| GND         | B10 | A10 | IOCHRDY     |  |
| SMEMW-      | B11 | A11 | AEN         |  |
| SMEMR-      | B12 | A12 | SA19        |  |
| IOW-        | B13 | A13 | SA18        |  |
| IOR-        | B14 | A14 | SA17        |  |
| DACK3-      | B15 | A15 | SA16        |  |
| DRQ3        | B16 | A16 | SA15        |  |
| DACK1-      | B17 | A17 | SA14        |  |
| DRQ1        | B18 | A18 | SA13        |  |
| REFRESH-    | B19 | A19 | SA12        |  |
| SYSCLK      | B20 | A20 | SA11        |  |
| IRQ7        | B21 | A21 | SA10        |  |
| IRQ6        | B22 | A22 | SA9         |  |
| IRQ5        | B23 | A23 | SA8         |  |
| IRQ4        | B24 | A24 | SA7         |  |
| IRQ3        | B25 | A25 | SA6         |  |
| DACK2-      | B26 | A26 | SA5         |  |
| TC          | B27 | A27 | SA4         |  |
| BALE        | B28 | A28 | SA3         |  |
| Vcc         | B29 | A29 | SA2         |  |
| OSC         | B30 | A30 | SA1         |  |
| GND         | B31 | A31 | SA0         |  |
|             | KEY | KEY |             |  |
| MEMCS16-    | D1  | C1  | SBHE-       |  |
| IOCS16-     | D2  | C2  | LA23        |  |
| IRQ10       | D3  | C3  | LA22        |  |
| IRQ11       | D4  | C4  | LA21        |  |
| IRQ12       | D5  | C5  | LA20        |  |
| IRQ15       | D6  | C6  | LA19        |  |
| IRQ14       | D7  | C7  | LA18        |  |
| DACK0-      | D8  | C8  | LA17        |  |
| DRQ0        | D9  | C9  | MEMR-       |  |
| DACK5-      | D10 | C10 | MEMW-       |  |
| DRQ5        | D11 | C11 | SD8         |  |
| DACK6-      | D12 | C12 | SD9         |  |
| DRQ6        | D13 | C13 | SD10        |  |
| DACK7-      | D14 | C14 | SD11        |  |
| DRQ7        | D15 | C15 | SD12        |  |
| Vcc         | D16 | C16 | SD13        |  |
| Master-     | D17 | C17 | SD14        |  |
| GND         | D18 | C18 | SD15        |  |

# PCI CONNECTORS

| Signal Name  | Pin | Pin | Signal Name |
|--------------|-----|-----|-------------|
| GND          | A1  | B1  | -12V        |
| +12V         | A2  | B2  | No Connect  |
| No Connect   | A3  | В3  | GND         |
| No Connect   | A4  | B4  | No Connect  |
| Vcc          | A5  | B5  | Vcc         |
| PCIINT3-     | A6  | В6  | Vcc         |
| PCIINT1-     | A7  | B7  | PCIINT2-    |
| Vcc          | A8  | B8  | PCIINT4-    |
| Reserved     | A9  | B9  | No Connect  |
| Vcc          | A10 | B10 | Reserved    |
| Reserved     | A11 | B11 | No Connect  |
| GND          | A12 | B12 | GND         |
| GND          | A13 | B13 | GND         |
| Reserved     | A14 | B14 | Reserved    |
| SPCIRST-     | A15 | B15 | GND         |
| Vcc          | A16 | B16 | PCLKE       |
| AGNT-        | A17 | B17 | GND         |
| GND          | A18 | B18 | REQA-       |
| Reserved     | A19 | B19 | Vcc         |
| AD30         | A20 | B20 | AD31        |
| 3.3V         | A21 | B21 | AD29        |
| AD28         | A22 | B22 | GND         |
| AD26         | A23 | B23 | AD27        |
| GND          | A24 | B24 | AD25        |
| AD24         | A25 | B25 | 3.3V        |
| AD22 (IDSEL) | A26 | B26 | CBE3-       |
| 3.3V         | A27 | B27 | AD23        |
| AD22         | A28 | B28 | GND         |
| AD20         | A29 | B29 | AD21        |
| GND          | A30 | B30 | AD19        |
| AD18         | A31 | B31 | 3.3V        |

| Signal Name | Pin | Pin | Signal Name |
|-------------|-----|-----|-------------|
| AD16        | A32 | B32 | AD17        |
| 3.3V        | A33 | B33 | CBE2-       |
| FRAME-      | A34 | B34 | GND         |
| GND         | A35 | B35 | IRDY-       |
| TRDY-       | A36 | B36 | 3.3V        |
| GND         | A37 | B37 | DEVSEL-     |
| STOP-       | A38 | B38 | GND         |
| 3.3V        | A39 | B39 | PLOCK-      |
| SDONE       | A40 | B40 | PERR-       |
| SBO-        | A41 | B41 | 3.3V        |
| GND         | A42 | B42 | SERR-       |
| PAR         | A43 | B43 | 3.3V        |
| AD15        | A44 | B44 | CBE1-       |
| 3.3V        | A45 | B45 | AD14        |
| AD13        | A46 | B46 | GND         |
| AD11        | A47 | B47 | AD12        |
| GND         | A48 | B48 | AD10        |
| AD9         | A49 | B49 | GND         |
| KEY         | A50 | B50 | KEY         |
| KEY         | A51 | B51 | KEY         |
| CBEO-       | A52 | B52 | AD8         |
| 3.3V        | A53 | B53 | AD7         |
| AD6         | A54 | B54 | 3.3V        |
| AD4         | A55 | B55 | AD5         |
| GND         | A56 | B56 | AD3         |
| AD2         | A57 | B57 | GND         |
| AD0         | A58 | B58 | AD1         |
| Vcc         | A59 | B59 | Vcc         |
| SREQ64-     | A60 | B60 | SACK64-     |
| Vcc         | A61 | B61 | Vcc         |
| Vcc         | A62 | B62 | Vcc         |

# **AUXILIARY (3.3V) POWER**

| Pin | Name   | Function    |
|-----|--------|-------------|
| 1   | GND    | Ground      |
| 2   | GND    | Ground      |
| 3   | GND    | Ground      |
| 4   | +3.3 V | + 3.3 volts |
| 5   | +3.3V  | + 3.3 volts |
| 6   | +3.3 V | + 3.3 volts |

# AT STYLE KEYBOARD PORT

| Pin | Signal Name |
|-----|-------------|
| 1   | Clock       |
| 2   | Data        |
| 3   | No Connect  |
| 4   | Ground      |
| 5   | Vcc (fused) |

# SERIAL PORTS

| AL PURIS |                     |  |
|----------|---------------------|--|
| Pin      | Signal Name         |  |
| 1        | DCD                 |  |
| 2        | DSR                 |  |
| 3        | Serial In - (SIN)   |  |
| 4        | RTS                 |  |
| 5        | Serial Out - (SOUT) |  |
| 6        | CTS                 |  |
| 7        | DTR                 |  |
| 8        | RI                  |  |
| 9        | GND                 |  |
| 10       | N.C.                |  |

# SLOW FAN/ FAST FAN POWER

| Pin | Slow Fan - J1A2 | Fast Fan - J1A1 |
|-----|-----------------|-----------------|
| 1   | Ground          | Ground          |
| 2   | 125 mA max.     | 400 mA max.     |
| 3   | Ground          | Ground          |

# Appendix D – Memory Map

| Address Range (Deci- | Address Range (hex) | Size    | Description                                           |
|----------------------|---------------------|---------|-------------------------------------------------------|
| 1024K-131072K        | 100000-8000000      | 130048K | Extended Memory                                       |
| 960K-1023K           | F0000-FFFFF         | 64K     | AMI System BIOS                                       |
| 952K-959K            | EE000-EFFFF         | 8K      | FLASH Boot Block (Available as HIMEM)                 |
| 948K-951K            | ED000-EDFFF         | 4K      | ECSD (Plug and Play Configuration area)               |
| 944K-947K            | EC000-ECFFF         | 4K      | OEM Logo Area (Available as UMB)                      |
| 896K-943K            | E0000-EBFFF         | 48K     | BIOS Reserved (Available as UMB)                      |
| 640K-895K            | A0000-DFFFF         | 256K    | Available High DOS Memory (open to the ISA & PCI bus) |
| 639K                 | 9FC00-9FFFF         | 1K      | Extended BIOS Data (moveable by QEMM, 386MAX)         |
| 512K-638K            | 80000-9FBFF         | 127K    | Extended conventional                                 |
| 0K-511K              | 00000-7FFFF         | 512K    | Conventional                                          |

Table D-1. Premiere/PCI II memory map

# Appendix E – I/O Map

| Address (hex)  | Size   | Description                   |
|----------------|--------|-------------------------------|
| 0000 - 000F    | 16     | SIO - DMA 1                   |
| 0020 - 0021    | 2      | SIO - Interrupt Controller 1  |
| 0040 - 0043    | 4      | SIO - Timer 1                 |
| 0048 - 004B    | 4      | SIO - Timer 2                 |
| 0060           | 1      | Keyboard Controller Data Byte |
| 0061           | 1      | SIO - NMI, speaker control    |
| 0064           | 1      | Kbd Controller, CMD/STAT      |
| 0070, bit 7    | 1 bit  | SIO - Enable NMI              |
| 0070, bits 6:0 | 7 bits | SIO - Real Time Clock,        |
| 0071           | 1      | SIO - Real Time Clock, Data   |
| 0073           | 1      | Reserved - Brd. Config.       |
| 0075           | 1      | Reserved - Brd. Config.,RD    |
| 0078           | 1      | SIO - BIOS Timer              |
| 0080 - 008F    | 16     | SIO - DMA Page Register       |
| 00A0 - 00A1    | 2      | SIO - Interrupt Controller 2  |
| 00C0 - 00DE    | 31     | SIO - DMA 2                   |
| 00F0           | 1      | Reset Numeric Error           |
| 0170 - 0177    | 8      | Secondary IDE Channel         |

| 01F0 - 01F7    | 8     | Primary IDE Channel             |
|----------------|-------|---------------------------------|
| 0278 - 027B    | 4     | Parallel Port 2                 |
| 02F8 - 02FF    | 8     | On-Board Serial Port 2          |
| 0376           | 1     | Secondary IDE Chan Cmd Port     |
| 0377           | 1     | Secondary IDE Chan Stat Port    |
| 0378 - 037F    | 8     | Parallel Port 1                 |
| 03BC - 03BF    | 4     | Parallel Port x                 |
| 03E8 - 03EF    | 8     | Serial Port 3                   |
| 03F0 - 03F5    | 6     | Floppy Channel 1                |
| 03F6           | 1     | Primary IDE Channel Cmnd Port   |
| 03F7 (Write)   | 1     | Floppy Channel 1 Command        |
| 03F7, bit 7    | 1 bit | Floppy Disk Change Channel 1    |
| 03F7, bits 6:0 | 7     | Primary IDE Channel Status Port |
| 03F8 - 03FF    | 8     | On-Board Serial Port 1          |
| LPT + 400h     | 8     | ECP port, LPT + 400h            |
| 0CF8           | 1     | PCI Configuration Space Enable  |
| 0CF9           | 1     | Deturbo Mode Enable             |
| C000 - C0FF    | 256   | 82434NX Config. Registers *     |
| C200 - C2FF    | 256   | 82378IB Config. Registers *     |

Table E-1. Premiere/PCI II I/O address map
\* Only accessible after PCI configuration space is enabled.

# Appendix F – Interrupts & DMA Channels

| IRQ | System Resource                                  |
|-----|--------------------------------------------------|
| NMI | Parity Error                                     |
| 0   | Reserved, Interval Timer                         |
| 1   | Reserved, Keyboard buffer full                   |
| 2   | Reserved, Cascade interrupt from slave PIC       |
| 3   | Serial Port 2                                    |
| 4   | Serial Port 1                                    |
| 5   | Parallel Port 2                                  |
| 6   | Floppy                                           |
| 7   | Parallel Port 1                                  |
| 8   | Real Time Clock                                  |
| 9   | User available                                   |
| 10  | User available                                   |
| 11  | User available                                   |
| 12  | On-board Mouse Port                              |
| 13  | Reserved, Math coprocessor                       |
| 14  | Primary IDE if enabled, else available to user   |
| 15  | Secondary IDE if enabled, else available to user |

Table F-1.Premiere/PCI II interrupts

| DMA                               | Data Width    | System Resource              |
|-----------------------------------|---------------|------------------------------|
| 0                                 | 8- or 16-bits | Open                         |
| 1                                 | 8- or 16-bits | Open - Normally used for LAN |
| 2                                 | 8- or 16-bits | Floppy                       |
| 3                                 | 8- or 16-bits | Parallel Port                |
| 4                                 |               | Reserved - Cascade channel   |
| 5                                 | 16-bits       | Open                         |
| 6                                 | 16-bits       | Open                         |
| 7                                 | 16-bits       | ISA IDE                      |
| Table F.2. Promises/DCLII DMA man |               |                              |

Table F-2. Premiere/PCI II DMA map

# Appendix G - AMIBIOS Setup

The BIOS Setup utility has four major menus: Main, Advanced, Security and Exit. Each of these menus occupies the left and center sections of the screen. Selecting certain fields within the menus will drop the user into sub-menus. On the right side of the display is a Command Screen for interacting with the Setup utility. In each of the following sections, the field which is being displayed is in **bold** type. If there are user selectable options for that field they are displayed in *italic* type. Explanations and comments about the fields and options are contained within boxes.

#### **COMMAND SCREEN NAVIGATION**

The right side of the Setup screen contains a list of commands which are available to the user and are displayed at all times, for each menu and sub-menu.

F1 Help

Help is provided for a subset of the fields. It can not be invoked when parameter options are being displayed.

ESC Back

The ESC key provides a mechanism for backing out of any field. When the ESC key is entered from the top level of any field, the field options cease to be displayed. When the ESC key is entered from the top level of any sub-menu, the parent menu is re-entered. When the ESC key is entered from the top level of any major menu the following screen is displayed:

| Exit Discarding Changes |  |
|-------------------------|--|
| Press Enter to Continue |  |
| Press ESC to Abort      |  |

At this point pressing the Enter key will cause the user to leave the Setup Utility without saving any changes they might have made. Pressing the ESC key will bring them back to the top level of the current menu.

Enter Select

The Enter key is used to activate sub-menus, change parameters and select parameter options

Previous Item

The up arrow is used to move to the menu item above the current item. It does not wrap around.

↓ Next Item

The down arrow is used to move to the menu item below the current item. It does not wrap around

→ Select Menu

The left and right arrow keys are used to move between the 4 major menus. They do not wrap around

F5 Setup Defaults

The F5 key is used to set all Setup Parameters to default values. When this key is pressed the following message appears:

| Load Setup Defaults?    |  |
|-------------------------|--|
| Press Enter to Continue |  |
| Press ESC to Abort      |  |

If the Enter key is selected then all Setup Parameters will be set to their default values. If the ESC key is selected, then the user is returned to where they were before F5 was pressed without effecting any change.

F6 Previous Values

The Previous Values key is used to set all parameters to their previous values. When pressed, the following message appears:

| Discard Changes?        |
|-------------------------|
| Press Enter to Continue |
| Press ESC to Abort      |

If the Enter key is selected then all Setup Parameters will be return to the values selected when Setup was entered. If the ESC key is selected, then the user is returned to where they were before F6 was pressed without effecting any change.

F10 Save & Exit

The Save & Exit key is used to exit the Setup Utility saving the current state of all parameters When this key is pressed the following message appears:

| Exit Saving Changes?    |
|-------------------------|
| Press Enter to Continue |
| Press ESC to Abort      |

If the Enter key is selected then the Setup Utility will be exited with all parameters set to their current values. If the ESC key is selected, then the user is returned to where they were before F10 was pressed without effecting any change.

# MAIN MENU NAVIGATION

Each menu contains a number of parameters. Most parameters can be changed by the user, although some are only

informative. Parameters which can be changed by the user are displayed in black, informative only parameters are displayed in blue. Depending on the security option chosen and in effect (via password), a parameter can be either changeable or non-changeable. A parameter which is non-changeable due to insufficient security privilege or other reasons will be grayed out. Parameters which have no effect based on the value other parameters are not displayed.

# MAIN MENU LEVEL

System Date

Month-Day-Year

The **System Date** field specifies the current date

System Time

Hour:Minute:Second

The System Time field specifies the current time.

Floppy A:

Floppy B:

Disabled 360 Kb, 5.25 " 1.2 Mb, 5.25"

720Kb, 3.5"

1.44 Mb, 3.5

2.88 Mb, 3.5

The Floppy A: Type and Floppy B: Type fields specify the physical size and maximum supported media size of the floppy drives attached to the floppy interface.

Hard Disk C

Identification string returned from drive

Not Installed

The Hard Disk C: through Hard Disk F: fields report the presence of, and identification string reported by, up to 4 physical IDE drives. When the cursor is placed on one of these fields and it is selected by hitting the Enter Key, the Hard Disk Sub-Menu appears (see below) allowing parameters which affect the drives to be set.

Disk drive assignments

Drive letters will be assigned to physical drives as follows:

| P rimary                                       | IDE Interface Only   |  |  |
|------------------------------------------------|----------------------|--|--|
| Master                                         | C:                   |  |  |
| Slave                                          | D:                   |  |  |
|                                                |                      |  |  |
| Secondary                                      | / IDE Interface Only |  |  |
| Master                                         | C:                   |  |  |
| Slave                                          | D:                   |  |  |
|                                                |                      |  |  |
| Primary & Secondary Interface, Two Drives Used |                      |  |  |
| Primary Master                                 | C:                   |  |  |
| Secondary Master                               | D:                   |  |  |

| Primary & Secondary Interfaces, Three Drives<br>Used |    |   |  |
|------------------------------------------------------|----|---|--|
| Primary Master                                       | C: |   |  |
| Primary slave                                        | D: |   |  |
| Secondary Master                                     | E: |   |  |
|                                                      |    |   |  |
| Primary Master                                       | C: |   |  |
| Secondary Master                                     | D: | _ |  |
| Secondary slave                                      | E: |   |  |

| Primary & Secondary Interfaces,<br>Four Drives Used |    |  |  |
|-----------------------------------------------------|----|--|--|
| Primary Master                                      | C: |  |  |
| Primary Slave                                       | D: |  |  |
| Secondary Master                                    | E: |  |  |
| Secondary Slave                                     | F: |  |  |
|                                                     |    |  |  |

When drives have multiple partitions on them, partitions beyond the primary partition will be assigned in ascending order, based on available drive letters and other installed drives. Partitions are assigned to primary partitions first (across multiple drives), and then to secondary partitions. This means that when there are multiple drives with multiple partitions, the logical drive numbering scheme may result in discontiguous logical partitions on the same physical drive.

For instance, if there is a "Drive 1" with two partitions which is a Master on the Primary IDE interface, a "Drive 2" with three partitions which is a Slave on the Primary interface, and a "Drive 3" with two partitions which is a master on the Secondary interface the drive letters will be assigned as follows:

Drive 1

**Primary Partition** F: Secondary Partition

Drive 2

Primary Partition D. Secondary Partition G: Tertiary Partition H:

Drive 3

Primary Partition E: Secondary Partition

#### Hard Disk Sub-Menu

Hard Disk Type

Auto Configured -- default User Definable

**Number of Cylinders** 

Number of Heads

**Number of Sectors** 

If Hard Disk Type = Auto Configured

**Then** parameters reported by drive Hard Disk Type = User Definable

If

Then parameters entered by user

The Number of Cylinders, Number of Heads, and Number of Sectors fields display what is reported by the drive if Hard Disk Type is set to Auto Configured. If Hard Disk Type is set to User Definable then these fields are entered by the user. Hard Disk Type should be set to Auto Configured unless the drive was formatted on another system with parameters different than those reported by the drive.

Maximum Capacity

Value calculated from Cylinder, Head, and Sector info above

Initialization Timeout

Disabled 5 Seconds

10 Seconds -- default

31 Seconds

Initialization Timeout selects the number of seconds the BIOS will wait to determine if an IDE drive is present, after initiating a transaction with the drive. If a drive is present and responds to the BIOS before the Initialization Timeout period, then the BIOS will proceed, i.e. there is no boot-time penalty for a large value when a drive is present. If a drive is not present, then the BIOS will wait the Initialization Timeout period before proceeding. If a drive is present, but does not respond to the BIOS within the Initialization Timeout range, then the BIOS will not see the drive and it will not be accessible. This value should be set to Disabled for any IDE drives not installed. This parameter works in conjunction with the Hard Disk Pre-Delay parameter contained in the Boot Options sub-menu of the Main menu

IDE Translation Mode

Standard CHS -- default

Logical Block

Extended CHS Auto Detected

The IDE Translation Mode parameter controls the way in which the BIOS interacts with the drive in terms of drive geometry. Proper choice is dependent upon the drive's size, capabilities, and the operating system (OS) used

Standard CHS is the translation mode that has been in use for years. Its use limits IDE capacity to a maximum of 528 Megabytes

Logical Block mode overcomes the 528 MB maximum size limitation imposed by Standard CHS mode. It should be used only when the drive supports LBA (Logical Block Addressing), and the OS supports LBA, or uses the BIOS to access the disk

Extended CHS mode also overcomes the 528 MB maximum size limitation imposed by Standard CHS mode. It can be used with drives which are larger than 528 MB, but do not support LBA mode.

Auto Detected allows the BIOS to examine the drive and determine the optimal mode. The first choice is to utilize Logical Block mode if it

is supported by the drive. The second choice is to utilize Extended CHS mode if the drive topology allows. If neither of the above two methods are possible, then Standard CHS mode is used. Important NOTE: When set to Auto Detected the BIOS will detect what the drive is capable of, not the translation mechanism which was used to format the drive. If a drive is run in a mode other than the mode in which it was partitioned and formatted, unpredictable results may occur, including data loss.

Different operating systems have different abilities regarding IDE Translation Modes:

UNIX operating systems (as currently implemented) do not support either LBA or ECHS and must utilize the Standard CHS method.

UNIX can support drives larger than 528 MB, but does so in its own way.

OS/2 2.1 can support LBA, ECHS or Standard CHS methods . Note that LBA support may require a switch setting on an OS/2 driver in order to operate in that mode. (\*)

OS/2 2.0 & Novell Netware can support either ECHS or Standard CHS methods, but not LBA.

DOS & Windows can support LBA, ECHS or Standard CHS methods. If the "Fast 32-bit IDE" option of Windows is utilized, make sure to

use the Standard CHS setting only, unless a version of WDCDRV.386 is being used which supports these advanced geometrys. You will get better performance NOT using "Fast 32-bit IDE" if using a drive which employs Mode 3 PIO on the PCI interface, unless using a version of WDCDRV.386 which supports these advanced modes.

Multiple Sector Setting
Disabled
4 Sectors/Block
8 Sectors/Block

The **Multiple Sector Setting** field controls the number of sectors which are transferred by an IDE drive per interrupt generated. If set to *Disabled*, then an interrupt will be generated for each sector transferred, even if the OS issues a multi-sector transfer. If set to 4 Sectors/Block or 8 Sectors/Block then 4 or 8 sectors will be transferred per interrupt (for a request that is as large as, or larger than 4 or 8 sectors). If Auto Detected is chosen, then x sectors will be transferred per interrupt, where x is the maximum value supported by the drive. If a drive does not support multiple sectors/block then the BIOS will ignore this setting. If the drive does not support the specific number (4 or 8) of sectors chosen, then the BIOS will default to the largest number of sectors smaller than the chosen value supported by the drive.

Fast Programmed I/O Modes

Disabled

Auto Detected -- default

Auto Detected -

The Fast Programmed I/O Modes field controls the speed in which Programmed I/O (PIO) transfers occur on the PCI IDE interface. If set to Disabled, transfers occur at an un-optimized (Mode 0) speed. If set to Auto Detected, transfers occur at the rate which the drive reports as its maximum (up to and including the maximum mode 3 timing). This field should only be set to Disabled if a drive is being used which incorrectly reports an ability to function with advanced timings.

#### MAIN MENU LEVEL

Language

English (US)

..

The **Language** field controls the language of the text strings used in Setup and the BIOS. Any installed language will appear as an option in its own language (for example, German will appear as Deutch). Only installed languages will appear as options.

Boot Options

When the cursor is placed the **Boot Options** field and it is selected by hitting the *Enter* Key, the **Boot Options** Sub-Menu appears allowing parameters which affect the boot process to be set.

# **Boot Options Sub-Menu**

Boot Sequence

C: First, Then A: A: First, Then C: -- default C: Only

A: Only

The field controls the order in which the BIOS attempts to boot from the hard and floppy drives.

System Cache
Disabled
Enabled -- default

The **System Cache** field controls both the primary and secondary caches. Setting **System Cache** *Disabled* to will hurt performance, but might be required when running software which utilizes software timing loops and needs to be slowed down to execute properly.

Boot Speed

Turbo -- default

De-turbo

The **Boot Speed** field controls the system CPU cycles. De-turbo mode slows the CPU by disabling system cache and adding increased refresh cycles. It does not reduce CPU speed to 4.77Mhz or 8Mhz AT class machines.

Num Lock

Off -- default

0

The Num Lock field controls whether the keyboard Num Lock function is turned on or off when the system is booted.

Setup Prompt Disabled Enabled -- default

The Setup Prompt field controls whether the "Press <F1> Key To Enter Setup" message is displayed during POST (Power On Self Test).It does not control access, just the message.

Hard Disk Pre-Delay

Disabled

- 1 Second
- 2 Seconds
- 3 Seconds -- default
- 4 Seconds
- 5 Seconds
- 6 Seconds
- 'Seconds

The **Hard Disk Pre-Delay** provides a mechanism which delays the BIOS's attempt to initialize the first IDE drive in the system. It is necessary because certain drives take longer than others to "spin up" and might hang if they are accessed too soon after being powered up or reset. The delay is only honored for the first drive accessed. This parameter works in conjunction with the Initialization Timeout parameter contained in the Hard Disk Sub-menu of the Main menu. The two are added together.

It should be noted that this new addition to the BIOS Setup is the result of our speeding up the POST process

Typematic Rate Programming

Default -- default

Override

The parameter controls whether default or user configurable values are used for Typematic Rate Delay and Typematic Rate (see below). If Default is chosen then Typematic Rate Delay is set to 500 msec and Typematic Rate is set to 15. If Override is chosen the following two screens appear allowing the user to customize these values.

Typematic Rate Delay

250 msec -- default

500 msec

750 msec

1000 msed

The Typematic Rate Delay field controls how long it takes for the keyboard auto-repeat function to start when a key is held down.

Typematic Rate

6 char/sec -- default

8 char/sec

10 char/sec 12 char/sec

15 char/sec

20 char/sec

24 char/sec 30 char/sec

The Typematic Rate Delay field controls the speed characters repeat when you hold down a keyboard key. The higher the number, the faster the repeat

#### MAIN MENU LEVEL

Video Mode

The Video Mode field is informative only

Mouse

The **Mouse** field is informative only. If the system supports a PS/2 style mouse, and the mouse is installed, this field will be displayed. If the system does not support a PS/2 style mouse, or if it does and the mouse is not installed, this field will not be displayed.

Base Memory

This Base Memory field is informative only. There is another Base Memory field which can be changed in the Advanced Chipset Configuration Sub-Menu of the Advanced menu.

Extended Memory

The Extended Memory field is informative only. Amount of system memory above 1 Megabyte

# **ADVANCED MENU**

Processor Type Processor Speed Cache Size

The **Processor Type, Processor Speed**, and **Cache Size** fields are informative only and can not be changed by the user. **Cache Size** refers to the L2 cache only.

Peripheral Configuration Advanced Chipset Configuration Power Management Configuration Plug and Play Configuration

The Peripheral Configuration, Advanced Chipset Configuration, Power Management, and Plug and Play Configuration fields are used to enter sub-menus where these areas are configured. Press Enter to access.

#### PERIPHERAL CONFIGURATION SUB-MENU

Configuration Mode

Auto -- default

Manual

The Configuration Mode fields controls whether on board resources are manually or automatically set up. When set to Auto, on board system peripherals (IDE drives, Floppy Drive, Serial Ports, Parallel Port) are automatically configured during power up. When set to Manual, system peripherals must be explicitly configured. The following 6 fields (PCI IDE Interface to Parallel Port Address) are only user accessible when Configuration Mode is set to Manual.

PCI IDE Interface

Enabled -- default
Disabled
Floppy Interface
Enabled -- default
Disabled

#### PCI IDE Interface and Floppy Interface allow these drive interfaces to be individually enabled or disabled.

Serial Port 1 Address
Disabled
COM1, 3F8h -- default
COM2, 2F8h
COM3, 3E8h
COM4, 2E8h
Serial Port 2 Address
Disabled
COM1, 3F8h
COM2, 2F8h -- default
COM3, 3E8h
COM4, 2E8h

The **Serial Port 1 Address**, **Serial Port 2 Address** fields allow the user to select the I/O ports used by these interfaces. If a COM port is chosen for one of the Serial Port Addresses, it will not appear in the option list for the other Serial Port Address, i.e. if one of the Serial Port Addresses is set to *Disabled*, then there will be four choices for the other serial port address. Otherwise there will be three choices.

Parallel Port Address
Disabled
LPT3, 3BCh
LPT1, 378h -- default
LPT2, 278h

# The Parallel Port Address fields allow the user to select the I/O ports used by these interfaces.

Parallel Port Mode Compatible -- default Extended

EPP ECP

When set to Compatible, the parallel port will be set up in a mode compatible with the original AT. When set to Extended the parallel port will be set up in the most advanced mode allowed by the chipset (ex. EPP, ECP). EPP and ECP modes can also be set manually.

#### Comentario [dc10]: Page: 25

Parallel modes supported on Phase II, plato were Compatible, EPP,ECP, both ecp and epp. This is changing on BIOS 11 to be compatible, Extended, EPP, ECP. This is most likely where all systems will end up.

Serial Port 1 IRQ Interrupt Used Serial Port 2 IRQ Interrupt Used Parallel Port IRQ Interrupt Used

The Serial Port 1 IRQ, Serial Port 2 IRQ and Parallel Port IRQ fields display the interrupts used by the Serial and Parallel Ports. These values may not be changed by the user. If an interface is disabled via the Serial Port 1 Address, Serial Port 2 Address, or Parallel Port Address fields, then the associated interrupt is not displayed, and is available for use by add in cards

#### ADVANCED CHIPSET CONFIGURATION SUB-MENU

Base Memory Size

512KB

640 KB -- default

The **Base Memory Size** field controls the mapping of addresses between 512K and 640K (80000h-9FFFFh). If 512KB is chosen then accesses between 512K and 640K are directed to the ISA bus. When 640 KB is selected accesses between 512K and 640K are directed to system DRAM. Unless using an ISA card which requires access to this particular address range this field should be set to 640 KB.

ISA Bus Speed

Compatible -- default

Enhanced

The ISA Bus Speed field controls the speed of the ISA Bus clock. If set to Compatible the speed will fall within the limits defined by the IBM AT Technical Reference (6-8.33 Mhz). If set to Enhanced the speed will be greater than the maximum defined by the IBM AT Technical Reference manual. Modern ISA cards can operate with the enhanced speeds, however some older cards can experience difficulties. ISA performance will be enhanced when ISA Bus Speed is set to enhanced. The actual value of the Bus Clock when set to Compatible or Enhanced is dependent upon the external frequency of the CPU:

| External Frequency | Compatible | Enhanced |
|--------------------|------------|----------|
| 60 Mhz             | 7.5 Mhz    | 10 Mhz   |
| 66 Mhz             | 8.25 Mhz   | 11 Mhz   |

Byte Merging Enabled

Disabled -- default

Byte Merging is a feature which increases performance for older applications which write to video memory in bytes instead of words. However, this feature is not supported on all PCI video cards. For best performance this field should be *enabled* unless a PCI graphics card which does not support this feature is used. If this field is *enabled* and used with a card which lacks support video corruption will be seen in some video modes.

ISA LFB Size

Disabled -- default

1 MB

3 МВ 7 <u>MB</u>

The ISA Video Linear Frame Buffer Size provides a mechanism for creating a hole in the system memory map. Accesses made to addresses within this hole will be directed to the ISA bus instead of main memory. This should be set to Disabled unless you are using an ISA card which has memory greater than 64K which needs to be accessed by the CPU, and you are not using the Plug and Play run-time utilities (Configuration Manager & ISA Configuration Utility).

ISA LFB Base Address

Dependent upon ISA LFB Size

ISA LFB Size Then ISA LFB Base Address If Disabled 1 MB` N.A. 15 MB 7 MB 9 MB

The ISA Video LFB Base Address field displays the starting address of the ISA memory hole if a value other than Disabled is chosen for the ISA Video LFB Size parameter. If ISA Video LFB Size is set to disabled, then this field does not appear. This field is informative only, i.e. it cannot be changed by the user

Video Palette Snoop

Disabled

Enabled -- default

The Video Palette Snoop field controls the ability of a PCI graphics cards to "snoop" write cycles to an ISA video card's color palette registers. This should normally be set to Enabled. It should only be set to Disabled if:

An ISA card connects to a PCI graphics card via the VESA connector That ISA card connects to a color monitor

AND That ISA card uses the RAMDAC on the PCI card

The Palette Snooping feature (also called RAMDAC shadowing) is broken on the PCI card. AND

Latency Timer (PCI Clocks) Number between 0 and 256 66 -- default

The Latency Timer (PCI Clocks) field controls the length of time an agent on the PCI bus can hold the bus when another agent has requested the bus. Its default value is 66. In general this should not be changed. If there are latency sensitive cards in the system (such as audio cards and/or network cards with small buffers) this can be set to a lower value to reduce latency. If there are no latency sensitive cards in the system, but I/O intensive applications are being run, this can be increased to slightly improve performance.

#### POWER MANAGEMENT CONFIGURATION SUB-MENU

Advanced Power Management Enabled

Disabled -

The **Advanced Power Management** field enables or disables Advanced Power Management (APM) support in the BIOS. If set to *enabled* the BIOS will work with APM aware Operating Systems to manage the power consumed by the CPU, IDE drives, and graphics cards. If set to Disabled then none of the other fields in the Power Management Configuration Sub-Menu are displayed.

IDE Drive Power Down

Enabled

Disabled -- default

The IDE Drive Power Down field controls whether or not a spin down command will be issued to the IDE drives when the system goes into low power mode.

VESA Video Power Down

Disabled -- default

Standby

Suspend

Sleep

The VESA Video Power Down field controls the VESA power management command issued to the graphics card when the system goes into low power mode. The proper setting is dependent upon the VESA mode(s) supported by your graphics card.

Inactivity Timer (Minutes)

0 to 255

0 -- default

Inactivity Timer (Minutes) controls the number of minutes that the system will detect no user activity before going into low power mode.

Hot Key

User definable

The Hot Key field is used to define a key which when entered will cause the APM BIOS to ask an APM (Advanced Power Management) aware Operating Systems to go into immediate power managed mode. There will be some delay, typically about a minute before the system actually goes into power managed mode, however the speaker will issue 2 descending tones.

If there is a User Password in effect then upon going into power managed mode the Num Lock, Caps Lock, and Scroll Lock LEDs on the keyboard will flash on and off in sequence, indicating to the user that the system is in Secure Mode. In this case the correct password will have to be entered before the user regains control of the system. This password will not be echoed to the screen, whether the screen is active or inactive at the time the password is entered (see Set User Password field in Security Menu). The following table describes how the Power Down hot key interacts with the Security Hot Key:

|                                    | Power-Down Hot Key Entered                                                                                                  | Security Hot Key Entered                                                           |
|------------------------------------|----------------------------------------------------------------------------------------------------|------------------------------------------------------------------------------------|
| Power-Down Hot Key<br>Only Enabled | System powers down ≅1 minute (can include screen blanking if enabled)     Powers up when any key/mouse activity is detected | N.A.                                                                               |
| Security Hot Key Only<br>Enabled   | N.A.                                                                                                    | System Secure Immediately     LEDs sequence     Input accepted when password typed |
| Both Hot Keys Enabled              |                                                                                                    |                                                                                    |
| 1                                  | System Secure Immediately                                                                                                   | System Secure Immediately                                                          |
|                                    | <ol> <li>System powers down</li></ol>                                                                                       | System powers down ≅1 minute (can include screen blanking if enabled)              |
|                                    | LEDs sequence                                                                                                    | LEDs sequence                                                                      |
|                                    | <ol> <li>Input accepted when password typed</li> </ol>                                                                      | <ol> <li>Input accepted when password typed</li> </ol>                             |
|                                    | <ol><li>Powers up when any key/mouse</li></ol>                                                                              | <ol><li>Powers up when any key/mouse activity is</li></ol>                         |
|                                    | activity is detected                                                                                                    | detected                                                                           |

# PLUG AND PLAY CONFIGURATION SUB-MENU

```
Configuration Mode
Use Setup Utility -- default
Use ICU
```

The **Configuration Mode** field is used to choose the method in which information about legacy ISA cards (ISA cards which do not have Plug and Play capabilities) is conveyed to the BIOS to allow the BIOS to set up PCI cards and ISA Plug and Play cards without conflicting with the legacy ISA cards.

If *Use ICU* is chosen, then the BIOS will depend upon information provided by run-time Plug and Play software (Configuration Manager and ISA Configuration Utility) to ensure that there are no conflicts with legacy ISA cards. Only choose this method if your system is configured with these utilities and they are used. When *Use ICU* is chosen no other fields are displayed in this Sub-Menu.

If Use Setup Utility is chosen, then the BIOS will depend upon information provided by the user in the fields below to prevent conflicts between Plug and Play cards and legacy ISA cards. If the Use Setup Utility is chosen then the user should not install and use run-time Plug and Play software (Configuration Manager and ICU).

```
ISA Shared Memory Size
Disabled -- default
16 KB
32 KB
48 KB
64 KB
```

The ISA Shared Memory Size field is used to set a block of system memory which will not be shadowed (shadowing is a technique which copies a block of memory from an add in card's ROM to the same address in system memory to allow faster access to the code and achieve higher performance). By default all upper memory is shadowed unless a block is un-shadowed using this and the ISA Shared Memory Base Address fields.

This field should be set to *Disabled* unless an ISA card is used which communicates with the CPU through a block of shared memory located in the upper memory area. If set to a value other than *Disabled* the **ISA Shared Memory Base Address** field will appear below. Note that if a value of *64 KB* is chosen, then the **ISA Shared Memory Base Address** field can only be set to *D0000h* or below.

```
ISA Shared Memory Base Address
C0000h
C4000h
C8000h
CC000h
D0000h
D4000h
D8000h
D8000h
```

The ISA Shared Memory Base Address field works in conjunction with the ISA Shared Memory Size. See above.

```
IRQ 3*
IRQ 4*
IRQ 5
IRQ 7*
IRQ 9
IRQ 10
IRQ 11
IRQ 15*

Available
Used By ISA Card
```

\* These options will not be visible if consumed by on-board resources (IRQ3 Serial Port 1, IRQ4 Serial Port 2, IRQ7 Parallel Port, IRQ 15, both IDE interfaces used).

The IRQ 3 - IRQ 15 fields are used to indicate whether individual interrupts are used by ISA legacy cards. If not used, then they should be set to Available. If used they should be set to Used By ISA Card. Note: All but one can be set to Used By ISA Card. One must remain available for PCI cards which use interrupts to function.

# SECURITY MENU

There are two types of passwords available, **User Password** and **Administrative Password**. The User password can be used to control access to the Setup Utility, the keyboard upon initial boot, and the keyboard when used in conjunction with the Security Hot Key. The **Administrative Password** is used to control access to the Setup Utility. The following table describes the interaction between these passwords:

| Password In Effect           | Enter Setup with User Password      | Enter Setup with<br>Admin. Password | Boot                                     |
|------------------------------|-------------------------------------|-------------------------------------|------------------------------------------|
| User Password Only           | Can change all fields               | N.A.                                | User Password Required                   |
| Administrative Password Only | NA.                                 | Can change all fields               | No Password Required                     |
| Both                         | Can change limited number of fields | Can change all fields               | User or Administrative Password Required |

If the **Administrative Password** is in effect and Setup is entered with the **User Password** only the following fields may be changed: **System Date, System Time, User Password,** and **Security Hot Key.** 

User Password is

Disabled -- default
Enabled

Administrative Password is
Disabled -- default
Enabled

The **User Password is** and **Administrative Password is** fields indicate whether the User and Administrative passwords have been set. If neither the **User Password is** or the **Administrative Password is** fields are set to *Enabled* neither the **Unattended Start** or **Security Hot Key (CTRL-ALT-)** fields will be displayed.

Set User Password

When the **Set User Password** field is chosen the user is presented with one of two sub-menus. If there is currently no User Password in effect the following menu appears:

| Enter New Password Confirm New Password            |  |
|----------------------------------------------------|--|
| Press Enter or TAB to Accept<br>Press ESC to Abort |  |

If there is already a User Password in effect, the following menu appears. To disable the password, use a carriage return as the new password.

| Enter Current Password       |
|------------------------------|
| Enter New Password           |
| Confirm New Password         |
| Press Enter or TAB to Accept |
| Press ESC to Abort           |

Set Administrative Password

When the **Set Administrative Password** field is chosen the user is presented with one of two sub-menus. If there is currently no Administrative Password in effect the following menu appears:

| Enter New Password      |        |
|-------------------------|--------|
| Confirm New Password    |        |
| Press Enter or TAB to A | Accept |
| Press ESC to Abort      |        |

If there is already an Administrative Password in effect, the following menu appears. To disable the password, use a carriage return as the new password.

| Enter Current Password       |
|------------------------------|
| Enter New Password           |
| Confirm New Password         |
| Press Enter or TAB to Accept |
| Press ESC to Abort           |

Unattended Start

Disabled -- default

Enabled

The **Unattended Start** field controls the point at which the User Password is required. If set to *Disabled* the User Password is required before the system boots, either from disk or the network. The user will be prompted for the password with the text string "*Enter Password* (1):"

If set to Enabled the system will go through automatic boot activity (for instance running CONFIG.SYS and AUTOEXEC.BAT when booting DOS from disk), however the keyboard will be locked and the User Password must be entered to unlock it. The BIOS does not provide any prompt string so it is suggested that the last thing that the automatic login sequence does is prompt the user for the password

The Unattended Start field can only be set if a User Password is in effect.

Security Hot Key (CTRL-ALT-)

Alpha-Numeric Key

The Security Hot Key (CTRL-ALT-) field can be used to define a key which when entered in conjunction with the CTRL and ALT keys puts the system into secure mode (locks the keyboard). When this Hot Key combination is entered the Num Lock, Caps Lock, and Scroll Lock LEDs on the keyboard will flash on and off in sequence, indicating to the user that the system is in secure mode (as opposed to being hung).

# **EXIT MENU**

Exit Saving Changes

The Exit Saving Changes field is used to exit the Setup Utility saving the current state of all parameters.

When the Enter key is entered the following sub-menu is displayed:

Exit Saving Changes?
Press Enter to Continue
Press ESC to Abort

If the Enter key is selected then the Setup Utility will be exited with all parameters set to their current values. If the ESC key is selected, then the user is returned to the Exit menu without effecting any change.

Exit Discarding Changes

The Exit Discarding Changes field is used to exit the Setup Utility discarding any changes made to Setup parameters. When the Enter key is entered the following sub-menu is displayed:

| Exit Discarding Changes? |
|--------------------------|
| Press Enter to Continue  |
| Press ESC to Abort       |

If the Enter key is selected then the Setup Utility will be exited with changes to Setup parameters lost. If the ESC key is selected, then the user is returned to the Exit menu without effecting any change.

Load Setup Defaults

The **Load Setup Defaults** field is used to load default values into all Setup parameters, except for the passwords. When the Enter key is entered the following sub-menu is displayed:

| Load Setup Defaults?    |
|-------------------------|
| Press Enter to Continue |
| Press ESC to Abort      |

If the Enter key is selected then defaults are loaded into all Setup parameters, except for the passwords. If the ESC key is selected, then the user is returned to the Exit menu without effecting any changes.

Discard Changes

The **Discard Changes** field is used undo any changes made to Setup parameters during this Setup session. When the Enter key is entered the following sub-menu is displayed:

| Discard Changes?        |  |
|-------------------------|--|
| Press Enter to Continue |  |
| Press ESC to Abort      |  |

If the Enter key is selected then any changes made to Setup parameters are discarded. If the ESC key is selected, then the user is returned to the Exit menu without effecting any changes.

# Appendix H – AMIBIOS Error messages and Beep Codes

Errors can occur during POST (Power On Self Test) which is performed every time the system is powered on. Fatal errors, which prevent the system to continue the boot process, are communicated through a series of audible beeps. Other errors are displayed in the following format:

ERROR Message Line 1

ERROR Message Line 2

For most displayed error messages, there is only one message. If a second message appears, it is "RUN SETUP". If this message occurs, press <F1> to run AMIBIOS Setup.

# **BEEP CODES**

| Beeps | Error Message                       | Description                                                                                    |
|-------|-------------------------------------|------------------------------------------------------------------------------------------------|
| 1     | Refresh Failure                     | The memory refresh circuitry on the baseboard is faulty.                                       |
| 2     | Parity Error                        | Parity error in the first 64 KB of memory.                                                     |
| 3     | Base 64 KB Memory Failure           | Memory failure in the first 64 KB.                                                             |
| 4     | Timer Not Operational               | Memory failure in the first 64 KB of memory, or Timer 1 on the baseboard is not functioning.   |
| 5     | Processor Error                     | The CPU on the baseboard generated an error.                                                   |
| 6     | 8042 - Gate A20 Failure             | The keyboard controller (8042) may be bad. The BIOS cannot switch to protected mode.           |
| 7     | Processor Exception Interrupt Error | The CPU generated an exception interrupt.                                                      |
| 8     | Display Memory Read/Write Error     | The system video adapter is either missing or its memory is faulty. This is not a fatal error. |
| 9     | ROM Checksum Error                  | ROM checksum value does not match the value encoded in BIOS.                                   |
| 10    | CMOS Shutdown Register Rd/Wrt Error | The shutdown register for CMOS RAM failed.                                                     |
| 11    | Cache Error / External Cache Bad    | The external cache is faulty.                                                                  |

# **ERROR MESSAGES**

| Error Message                          | Explanation                                                                                                    |
|----------------------------------------|----------------------------------------------------------------------------------------------------|
| 8042 Gate - A20 Error                  | Gate A20 on the keyboard controller (8042) is not working. Replace the 8042.                                                                                  |
| Address Line Short!                    | Error in the address decoding circuitry on the baseboard.                                                                                                    |
| Cache Memory Bad, Do Not Enable Cache! | Cache memory is defective. Replace it.                                                                                                    |
| CH-2 Timer Error                       | Most AT systems include two timers. There is an error in timer 2.                                                                                             |
| CMOS Battery State Low                 | CMOS RAM is powered by a battery. The battery power is low. Replace the battery.                                                                              |
| CMOS Checksum Failure                  | After CMOS RAM values are saved, a checksum value is generated for error checking. The previous value is different from the current value. Run AMIBIOS Setup. |
| CMOS System Options Not Set            | The values stored in CMOS RAM are either corrupt or nonexistent. Run Setup.                                                                                   |
| CMOS Display Type Mismatch             | The video type in CMOS RAM does not match the type detected by the BIOS. Run AMIBIOS Setup.                                                                   |
| CMOS Memory Size Mismatch              | The amount of memory on the baseboard is different than the amount in CMOS RAM. Run AMIBIOS Setup.                                                            |

# **ERROR MESSAGES (CONT.)**

| CMOS Time and Date Not Set  | Run Standard CMOS Setup to set the date and time in CMOS RAM.                                                                                    |  |  |
|-----------------------------|----------------------------------------------------------------------------------------------------|--|--|
| Diskette Boot Failure       | The boot disk in floppy drive A: is corrupt. It cannot be used to boot the system. Use another boot disk and follow the screen instructions.     |  |  |
| Display Switch Not Proper   | Some systems require a video switch on the baseboard be set to either color or monochrome. Turn the system off, set the switch, then power on.   |  |  |
| DMA Error                   | Error in the DMA controller.                                                                                                    |  |  |
| DMA #1 Error                | Error in the first DMA channel.                                                                                                    |  |  |
| DMA #2 Error                | Error in the second DMA channel.                                                                                                    |  |  |
| FDD Controller Failure      | The BIOS cannot communicate with the floppy disk drive controller. Check all appropriate connections after the system is powered down.           |  |  |
| HDD Controller Failure      | The BIOS cannot communicate with the hard disk drive controller. Check all appropriate connections after the system is powered down.             |  |  |
| INTR #1 Error               | Interrupt channel 1 failed POST.                                                                                                    |  |  |
| INTR #2 Error               | Interrupt channel 2 failed POST.                                                                                                    |  |  |
| Invalid Boot Diskette       | The BIOS can read the disk in floppy drive A:, but cannot boot the system. Use another boot disk                                                 |  |  |
| Keyboard Is LockedUnlock It | The keyboard lock on the system is engaged. The system must be unlocked to continue.                                                             |  |  |
| Keyboard Error              | There is a timing problem with the keyboard. Set the Keyboard option in Standard CMOS Setup to Not Installed to skip the keyboard POST routines. |  |  |
| KB/Interface Error          | There is an error in the keyboard connector.                                                                                                    |  |  |
| Off Board Parity Error      | Parity error in memory installed in an expansion slot. The format is:                                                                            |  |  |
|                             | OFF BOARD PARITY ERROR ADDR (HEX) = (XXXX)                                                                                                    |  |  |
|                             | XXXX is the hex address where the error occurred.                                                                                                |  |  |
| On Board Parity Error       | Parity error in baseboard memory. The format is:                                                                                                 |  |  |
|                             | OFF BOARD PARITY ERROR ADDR (HEX) = (XXXX)                                                                                                    |  |  |
|                             | XXXX is the hex address where the error occurred.                                                                                                |  |  |
| Parity Error ????           | Parity error in system memory at an unknown address.                                                                                             |  |  |

# ISA NMI MESSAGES

| ISA NMI Message                | Explanation                                                                                                    |  |
|--------------------------------|----------------------------------------------------------------------------------------------------|--|
| Memory Parity Error at xxxxx   | Memory failed. If the memory location can be determined, it is displayed as xxxxx. If not, the message is Memory Parity Error ????.      |  |
| I/O Card Parity Error at xxxxx | An expansion card failed. If the address can be determined, it is displayed as xxxxx. If not, the message is I/O Card Parity Error ????. |  |
| DMA Bus Time-out               | A device has driven the bus signal for more than 7.8 microseconds.                                                                       |  |

# Appendix I – BIOS Recovery

The Premiere/PCI II incorporates the AMIBIOS in a Flash memory component. Flash BIOS allows easy upgrades without the need to replace an EPROM. The upgrade utility fits on a floppy diskette and provides the capability to save, verify, and update the system BIOS. The upgrade utility can be run from a hard drive or a network drive, but no memory managers can be installed during upgrades.

The latest upgrade utility and BIOS code are available in the BIOS section of the iPAN bulletin board.

# USING THE UPGRADE UTILITY

If the utility is obtained from the bulletin board, UNZIP the archive and copy the files to a bootable MS-DOS 3.3, 4.01, 5.0, or 6.0 diskette. Reboot the system with the upgrade diskette in the bootable floppy drive and follow the directions in the easy to use menu-driven program.

#### RECOVERY MODE

In the unlikely event that a FLASH upgrade is interrupted catastrophically, it is possible the BIOS may be left in an unusable state. Recovering from this condition requires the following steps (be sure a power supply and speaker have been attached to the board, and a floppy drive is connected as drive A:):

- 1. Change Flash Recovery jumper (RCVR FLASH) to the recovery mode position.
- 2. Install the bootable upgrade diskette into drive A:
- 3. Reboot the system.
- 4. Because of the small amount of code available in the non-erasable boot block area, no video is available to direct the procedure. The procedure can be monitored by listening to the speaker and looking at the floppy drive LED. When the system beeps and the floppy drive LED is lit, the system is copying the recovery code into the FLASH device. As soon as the drive LED goes off, the recovery is complete.
- 5. Turn the system off.
- 6. Change the Flash Recovery jumper back to the default position.
- 7. Leave the upgrade floppy in drive A: and turn the system on.
- 8. Continue with the original upgrade.

# $\label{eq:linear_problem} \textbf{Appendix} \ \textbf{J} - \textbf{Environmental Standards}$

| Parameter   | Condition     | Specification                                       |
|-------------|---------------|-----------------------------------------------------|
| Temperature |               |                                                     |
|             | Non-Operating | -40 <sup>o</sup> C to +70 <sup>o</sup> C            |
|             | Operating     | +0 <sup>o</sup> C to +55 <sup>o</sup> C             |
| Humidity    |               |                                                     |
|             | Non-Operating | 92% Relative Humidity max. @ 36°C                   |
|             | Operating     | 80% Relative Humidity max. @ 36°C                   |
| Altitude    |               |                                                     |
|             | Non-Operating | 50,000 feet (15,240 meters)                         |
|             | Operating     | 10,000 feet (3048 meters)                           |
| ESD         |               |                                                     |
|             | 1.0kV         | No Errors                                           |
|             | 2.5kV         | No Errors                                           |
|             | 5.0kV         | 5% Soft Errors, 0% Hard Errors, No physical damage  |
|             | 7.5kV         | 10% Soft Errors, 0% Hard Errors, No physical damage |
|             | 10.0kV        | 25% Soft Errors, 5% Hard Errors, No physical damage |
|             | 12.5kV        | 50% Soft, 10% Hard, No physical damage              |
|             | 15.0kV        | 100% Soft, 25% Hard, No physical damage             |
|             | 25.0kV        | 100% Soft, 100% Hard, No physical damage            |
| Shock       | Non-Operating | 30.0G, 11ms, 1/2 sine                               |

Table J-1. Environmental standards

# Appendix K – Reliability Data

The Mean-Time-Between-Failures (MTBF) data is calculated from predicted data @ 55C.

Premiere/PCI II baseboard with 4 MB

81,832 hours

# Appendix L - Customer Support

The Premiere/PCI II is backed by Intel's industry-leading support groups in the OEM Products and Services Division (OPSD), including IntelTechDirect, which includes these major services:

# INTEL APPLICATIONS SUPPORT

A direct link to highly qualified and well trained technical personnel.

- Toll-free access to Intel support engineers for problem resolution
- Responses within 24 hours Monday-Friday
- Expert assistance geared to the special needs of OEMs and VARs

# INTEL APPLICATIONS SUPPORT BBS

A full service bulletin board with product information, demo software and more.

- Available worldwide through direct-dial

Americas 916-356-3600 Europe 44-793-496340

- Modem speeds up to 14.4k baud with standard software
- FLASH BIOS upgrade files
- Modem set at no parity, 8 data bits, 1 stop bit.
- Master BBS file list and FaxBack catalog available at 800-897-2536.

# WINDOWS HELP FILES

- Monthly Product updates available to qualified users on the bulletin board
- Official notification of engineering changes and technical data
- Easy information retrieval using Windows Help file format
- Intel platform system, board, and BIOS revision histories
- Hardware and software compatibility notes
- Documentation updates, spare parts and order information

# **FAXBACK**

- Product descriptions and technical data sent to any fax machine from a touch-tone phone
- Information on End-of-Life products
- Available worldwide through direct dial

U.S. Toll Free 800-628-2283 Americas 916-356-3105 Europe 44-793-496646